# **Sony Catalyst Production Suite**

### Алекс Мастер

#### Судьба Sonv Vegas

Sony Vegas является одним из старейших специализированных приложений для компьютерного видеомонтажа. Первые ее версии увидели свет еще в середине 1990-х годов. Оттуда же - из 1990-х - «растут ноги» у многих проблем Vegas, ибо алгоритмы и способы обработки видео со временем утратили свою актуальность и стали анахронизмом, мешающим приложению дальше развиваться. Наконец наступил момент, когда жизненный цикл Vegas подошел к своему логическому завершению. И что более важно, Vegas Pro так и не стал по-настоящему профессиональным инструментом. в отличие от конкурентов - Apple Final Cut и Adobe Premiere. Тем не менее, Vegas широко распространен в среде непрофессиональных пользователей - например, большинство видеороликов, выкладывающихся на портале YouTube, смонтированы именно в этом приложении. Дальнейшая судьба Vegas Pro туманна, но оно, видимо, еще просуществует некоторое время - до тех пор, пока новый пакет программ Catalyst Production Suite не «обрастет» достаточным функционалом, чтобы стать полноценной заменой ему.

На данный момент в состав Sony Catalyst Production Suite входят два приложения: Catalyst Prepare и Catalyst Edit. Как уверяют разработчики, это только начало. Уже в скором будущем пакет дополнят новые опции.

#### Основной интерфейс программы

Сама программа является межплатформенной - кроме давно освоенной Windows, Sony начала активную адаптацию своего ПО к Mac OS.

Рабочий стол программы выполнен по-современному в темно-серых тонах. Все элементы интерфейса имеют достаточно крупные размеры и явно ориентированы

на распространенные сегодня большие широкоформатные мониторы, в том числе и разрешением 4К. А также на возможность управления рабочим процессом с помощью сенсорного экрана - касанием пальцами. Тем самым Sony фактически первой начала переносить на настольные рабочие станции сервис. присущий до этого только приложениям, которые базируются на мобильных платформах.

## **Catalyst Prepare**

Основное назначение этой программы импорт, организация и подготовка материала любого разрешения вплоть до 4К перед последующим более детальным видеомонтажом в Catalyst Edit. В списке совместимости достаточно большое количество камер самых разных производителей - Sony, Canon, GoPro, JVC, Blackmagic и др. При импорте пользователю доступна самая подробная информация о видеоматериале - параметры фокусировки, диафрагмы, цветового баланса, точки входа и выхода. Доступно редактирование метаданных.

В процессе отбора материала имеется возможность просмотра и определения каждого конкретного фрагмента прямо внутри файла, без его изменения. То есть путем задания начальной и конечной временных точек можно выделить тот или иной эпизод. Для экономии времени также можно импортировать файл целиком. А разбивкой заняться позже уже в процессе монтажа.

Есть в Catalyst Prepare и интересный инструмент Story Board (редактор раскадровки). Для чего он нужен и что он собой представляет?

Как правило, любой художественный или документальный фильм имеет определенную структуру. То есть он состоит из определенного числа сцен, для редактирования которых и предназначен этот инструмент.

У некоторых, особенно начинающих видеомонтажеров может возникнуть вопрос - для чего нужен такой сложный процесс импорта и организации материала?

Работа со сценами оправданна, прежде всего, при коллективной работе над проектом. Например, на этой стадии режиссер с оператором могут просмотреть и выбрать наиболее интересные и удачные с их точки зрения дубли. И в таком виде подготовленный материал передать для дальнейшей работы уже монтажеру.

Для редактирования материала инструментом Story Board в предварительно открытом файле необходимо зайти во вкладку edit. При этом все сцены файла выстраиваются вдоль некоторой, пусть и упрощенной, временной шкалы (Time Line). Здесь можно переставить сцены местами, добавить новые, отредактировать каждую сцену независимо от других. Задание начальной и конечной точек позволяет более точно определить временные рамки каждой сцены.

При этом пользователю доступен ряд полезных опций редактирования. Например, зеркальное отображение вдоль горизонтальной или вертикальной осей. Есть возможность определения так называемых зон безопасности, а также формата кадра.

Следующая вкладка называется Adjust Color. Судя по названию, это инструмент для работы с цветом.

В каких бы условиях ни выполнялась съемка - в студии или на натуре, практически невозможно полностью контролировать свет на съемочной площадке. Если только это не съемки статичной сцены в очень ограниченном пространстве (предметная рекламная съемка, кукольный мультфильм). Как невозможно дважды зайти в одну и ту же реку, так и каждый следующий эпизод или дубль будет отличаться от предыдущего параметрами цветопередачи по балансу, цветовой температуре, оттенкам и

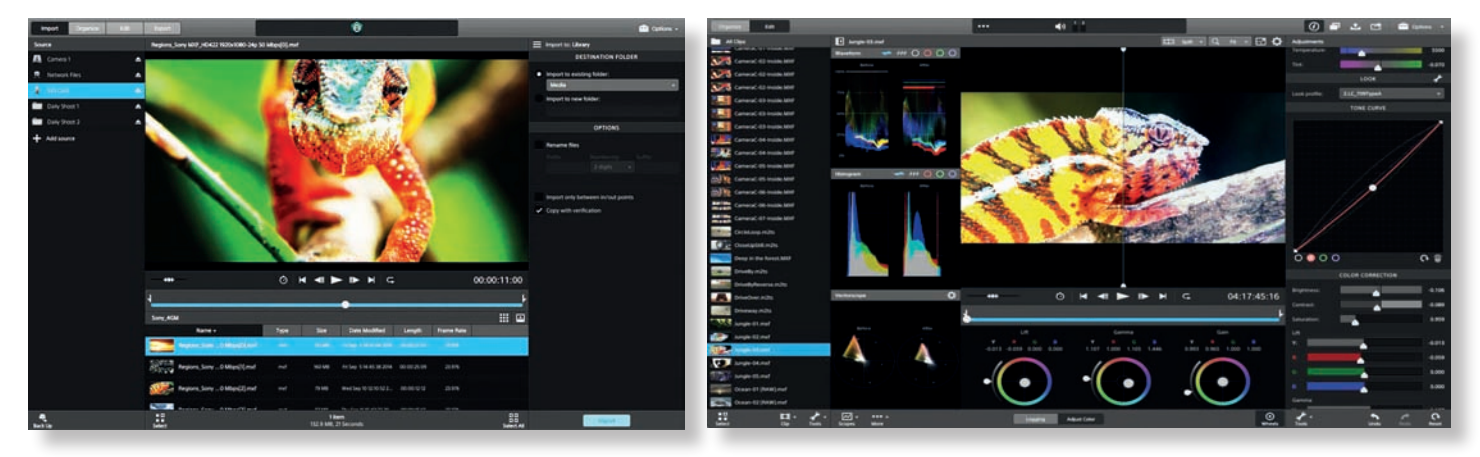

Импорт исходного материала

Средства первичной иветокоррекции

насыщенности. Картинка то «желтит», то «зеленит», а то и предательски «краснеет».

Поэтому перед монтажом почти всегда приходится приводить цветовые параметры исходного материала к общему знаменателю. Под вкладкой Adjust Color как раз и собраны удобные инструменты первичной цветокоррекции. Пользователю доступна работа со всем спектром цветов для материалов S-Log и RAW, импортированных с камер Sony.

Опытный глаз не может не заметить кнопочку Wells, при нажатии на которую появляются уже ставшими привычными круговые регуляторы, отвечающие за такие параметры, как Lift, Gamma и Gain. И хотя справа имеются ползунковые регуляторы параметров цветоустановки, наверное, для многих удобней будет все-таки оперировать «колесиками».

После завершения всех манипуляций с цветом, когда картинка обрела более-менее натуральный вид, ну или тот, что задумал режиссер, нужно обязательно сохранить комплект установок в банке Preset и/или в виде листа цветовых решений CDL. После чего можно применить эти установки либо ко всем файлам проекта, либо только к конкретной сцене.

Окончание обработки материала в любом приложении, и Catalyst Prepare не исключение, - это экспорт в удобной форме для дальнейшей работы в другом приложении или для переноса на другое рабочее место. Проект, созданный в Story Board, экспортируется как единый файл или как цепочка независимых файлов, со всеми внесенными изменениями. Дальнейшую работу над проектом можно проводить в таких приложениях, как Avid Media Composer, Apple Final Cut, Adobe Premiere и Sony Vegas, выбрав соответствующий формат для выходных данных.

Этап экспортирования не обязателен, если дальнейшая работа с видеоматериалом будет проводится в Catalyst Edit. Тут достаточно лишь свернуть Catalyst Prepare и запустить Catalyst Edit. Вообще же, в процессе работы можно запущенные приложения просто сворачивать и переключаться между ними по мере необходимости.

#### **Catalyst Edit**

Это типичная монтажная программа с набором привычных инструментов, так что ее освоение не потребует много времени и сил. В распоряжении монтажера есть временная шкала с движком Play Head для навигации по ней, окно Preview и небольшой набор инструментов резки, подгонки и склейки материала.

После запуска приложения автоматически загружается файл медиабиблиотеки Catalyst,

в котором хранится вся информация, созданная на этапе экспорта в программе Catalyst Prepare. При этом полностью сохраняются структура проекта, папки с исходниками и несколько созданных файлов Story Board. Любой материал из любой папки можно в любой момент поместить на временную шкалу.

Особого внимания заслуживает работа с материалом, предварительно собранным в Story Board - при перенесении на шкалу он отображается в виде одного клипа со всеми правками и изменениями, примененными в Catalyst Prepare. При этом в Edit работу над клипом можно продолжить - провести финальную подгонку эпизодов и т.д. Такой подход, когда группа файлов представлена в виде одного клипа, получил название вложенной временной шкалы (Nested TimeLine). Дополнительное структурирование материала облегчает навигацию и позволяет сделать процесс монтажа более удобным. Похожий функционал есть в Apple FCP и называется Compound Clip.

Многие удачные находки и наработки редактора Vegas Pro не пропали, а перешли по наследству в Catalyst Edit. Это касается и работы с маркерами, текстами и титрами.

Весьма полезным может оказаться инструмент Inspector. Например, при работе с материалом в Edit вдруг возникла необходимость

> OTAKUT E XOPOUUNE PYRVI Практика применения

которых операторских COEMOUHOU NAOULOOK

## Секреты операторского мастерства из первых рук!

# «Отдам в хорошие руки»

В книге заслуженного деятеля искусств России А.М. Кириллова рассказывается о различных операторский приемах, о том, как прямо на съемочной площадке добиться тех или иных эффектов, часто реализуемых лишь на стадии монтажа и обработки материала.

Книга богато иллюстрирована фотографиями, кадрами из кинофильмов и схемами, поясняющими конфигурацию съемочного пространства, расположение камеры, объекта съемки, осветительных приборов и применяемых приспособлений.

Книга будет полезна как начинающим, так и опытным кинооператорам.

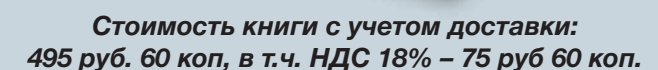

#### Кириллов А.М.

Отдам в хорошие руки. -М.: «Издательство Медиавижн», 2013. - 96 с.

Чтобы приобрести книгу, нужно отправить заявку на адрес электронной почты: book@mediavision-mag.ru

Необходимая для приобретения информация:

Андре

Для юридического лица: название организации, юридический адрес, ИНН, КПП, почтовый адрес, по которому следует выслать заказ, адрес электронной почты для отправки электронных версий счета на оплату и других документов.

Для физического лица: ФИО, почтовый адрес, по которому будет выслана книга, адрес электронной почты для отправки электронной версии счета на оплату и информации для отслеживания почтового отправления.

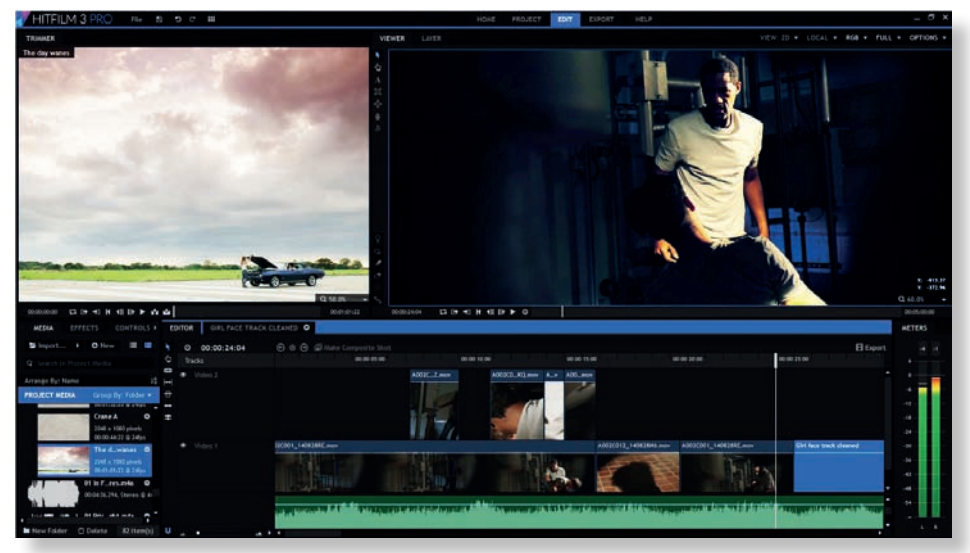

*Основной интерфейс Edit*

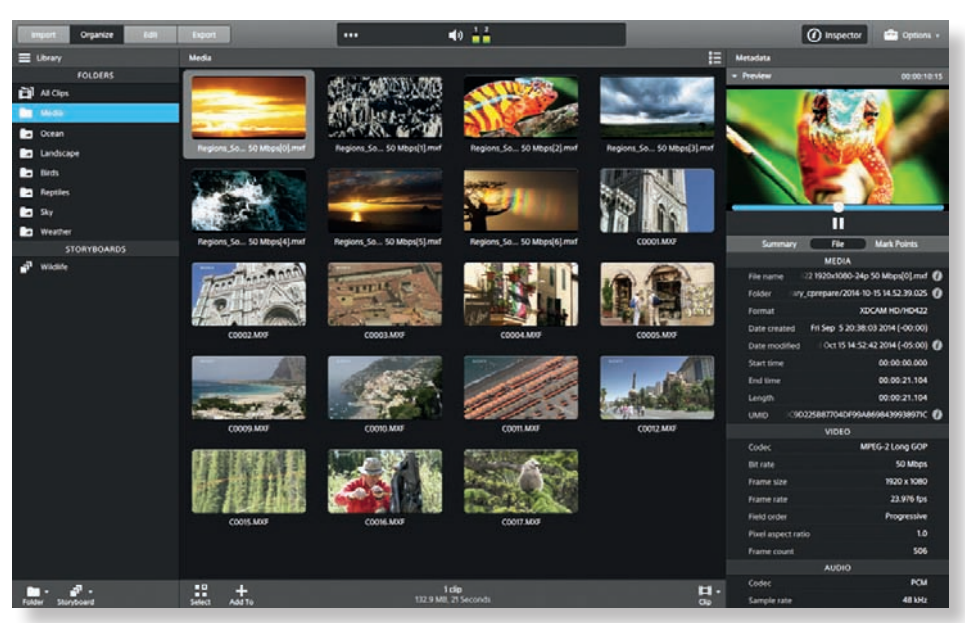

*Медиабиблиотека, загружаемая при запуске приложения*

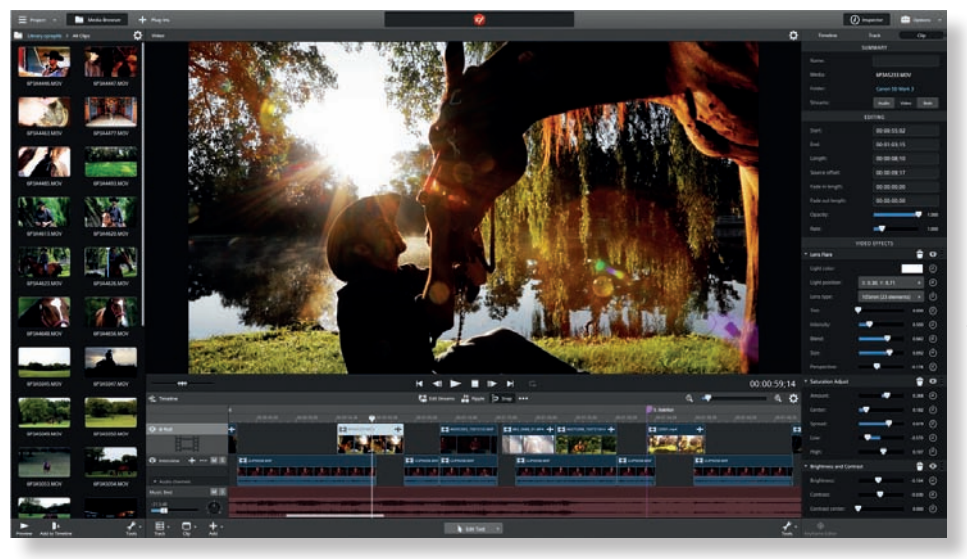

*Арсенал средств Edit*

в определенном месте клипа подкорректировать цвет. Но инструментов для работы с цветом в Edit нет, для этого нужно вернуться в приложение Prepare. Тут надо переключиться в Prepare, внести нужные изменения и вернуться в Edit. Далее нужно зайти во вкладку Inspector, нажать кнопку «Обновить» и все внесенные изменения отобразятся на временной шкале Edit. К сожалению, действие инструмента ограничено всего лишь одним файлом, и чтобы внести изменения в весь проект, придется изрядно потрудиться.

В самом свежем обновлении ПО нельзя не заметить появления в панели инструментов Catalyst Edit долгожданной вкладки Open FX. Знакомая еще по Vegas Pro, эта вкладка отвечает за подключаемые программные модули (plugins) – «родные» подпрограммы от Sony или от сторонних производителей, отвечающие за все эффекты и переходы. На сегодняшний день в рабочий процесс Catalyst Edit без проблем интегрируется модуль из пакета Magic Bullet Suite, а именно Film. Напомню, что, в данном пакете содержатся модули для быстрой и удобной стилизации проекта, придания ему характерных авторских черт. А в обязанности Film входит придание проекту вида реального пленочного кино с полной эмуляцией всего фотохимического процесса на всех стадиях обработки и монтажа.

В процессе работы над проектом и по его окончании в Edit, аналогично Catalyst Prepare, результаты можно экспортировать во внешние приложения и/или в «облако» Sony Ci (для совместной работы). Либо произвести финальный просчет в файл, используя форматы mp4, DPX, OpenEXR, ACES, ProRes (только Mac) или XAVC в разном разрешении и с разной кадровой скоростью. Приложение предоставляет и возможности перекодирования проектов в распространенные форматы для трансляции и дистрибуции.

Следует отметить, что Catalyst Production Suite пока еще совершенно новый, только что «оторвавшийся» от версии 1.0, а потому «сырой», о чем свидетельствует наличие некоторых «шероховатостей» – недоработок. Например, некоторым неудобством в Edit является отсутствие пока удобного инструмента для перестановки треков местами. Хотя ничто не мешает сделать это вручную. Есть «жучки» и в Catalyst Prepare. Вообще же, в обоих приложениях ощущается нехватка функционала – совершенно не лишним стало бы дополнение пакета Catalyst Production Suite хотя бы еще одним специализированным приложением для композитинга – некоего аналога Adobe After Effects. Пока же пакет Catalyst Production Suite представляет чисто академический интерес, как пример ПО, рассчитанного на широкий круг пользователей и платформ: Windows или Mac OS, настольная рабочая станция или мобильный компьютер (ноутбук или планшет).